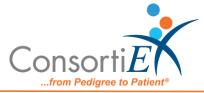

# Medication Receiving Process: Omnicell Center Remote Access (OCRA) with Verify on Receipt<sup>™</sup> and ScanCast<sup>™</sup>

## **Standard Operating Procedure**

**Purpose:** This procedure combines the receiving process of Omnicell Center Remote Access with the receiving process of ConsortiEX Verify on Receipt<sup>™</sup> using ConsortiEX's ScanCast<sup>™</sup> product to combine processes and minimize redundant scanning.

### Procedure:

### Setup (Upon daily delivery):

- 1. Login to Omnicell OCRA
- 2. Login to ConsortiEX Verify on Receipt<sup>™</sup>
  - a. Select 'Site'
  - b. Select 'Receiving Tab'

### Process:

- A. Totes (Repeat until all totes are processed)
  - 1. Scan 1D label on outside of tote, starting with (00) SSCC Label
  - 2. Confirm Verify on Receipt<sup>™</sup> screen shows container contents.
  - 3. Separate all products into like items
  - 4. Scan the 2D barcode on any product in the tote (if no 2D, then 1D UPC) For each sequence of NDCs the first scan in a set of items with the same NDC will be output to OCRA in UPC-A format.
  - 5. Confirm the Product is in the OCRA Formulary (if not set aside for IT to add to Formulary before putting away)
  - 6. Scan remaining 2D barcodes of remaining like product.
  - 7. Repeat steps 4-5 until all products are processed from the tote.
  - 8. Once the tote is empty scan ConsortiEX 'Accept Container'

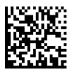

- B. Homogenous Containers (Boxes with (1) 2D barcode and (2) 1D outer barcodes)
  - 1. Scan 1D label on outside of tote, starting with (00)
  - 2. Confirm Verify on Receipt<sup>™</sup> screen shows container contents; check for expected quantity
    - a. If the Quantity field is '1'; scan the (1) 2D barcode on the outside of the box
    - b. If the Quantity is any other number; scan each of the (2)1D barcodes
  - 3. Confirm the Product is in the OCRA Formulary (if not set aside for IT to add to Formulary before putting away)

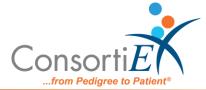

4. Scan ConsortiEX 'Accept Container

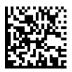